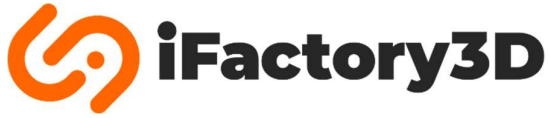

## Automatic belt rotation – for iFactory3D One Pro

## Deutsch: Seite 3

In some cases (printing with adhesive materials) it might be helpful to skip the belt's seam area.

To do so, the following steps must be performed:

- 1) Home your iFactory3D One Pro via touchscreen or web interface.
- 2) Turn the belt until the seam area is in the following position: (seam in front of the rearmost screw)

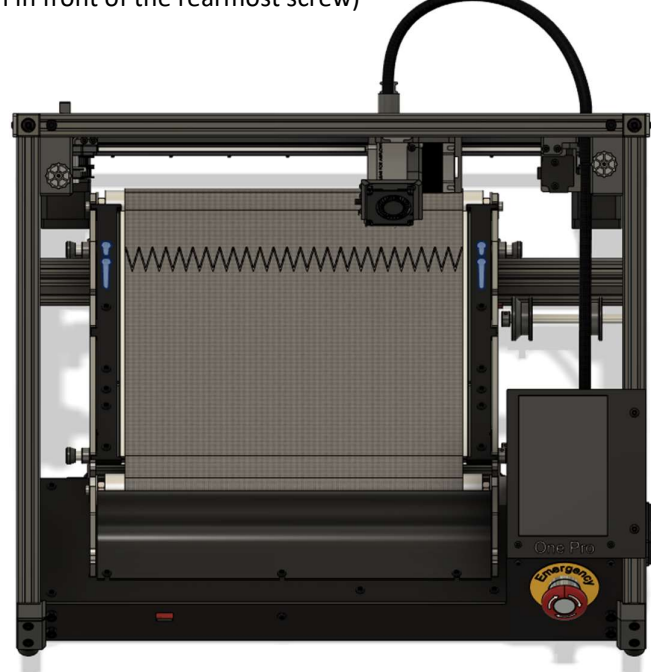

3) Open ideamaker and go to the printer settings:

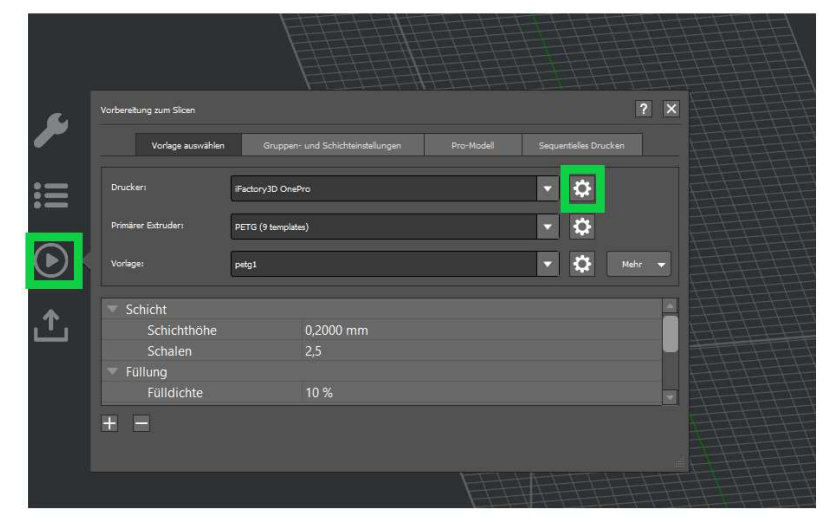

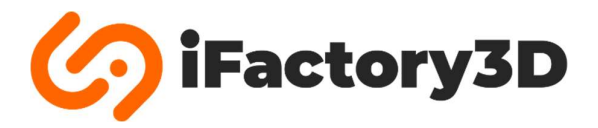

4) Go to "Advanced" and cut the code in the second text field:

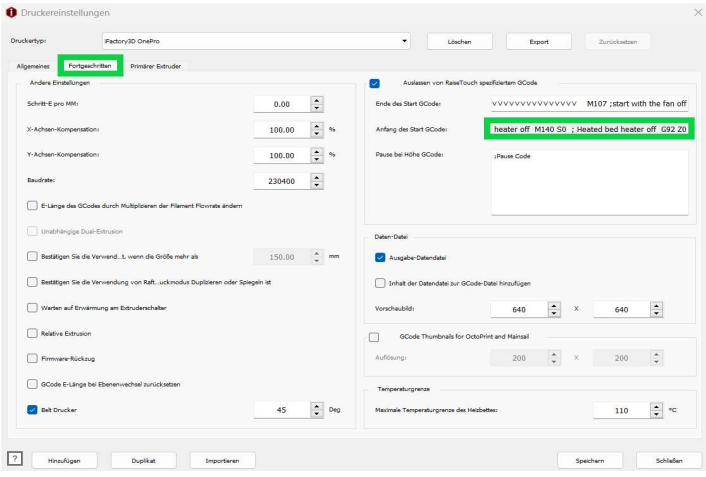

5) Replace the text with the following lines (copy & paste into the text field) and save:

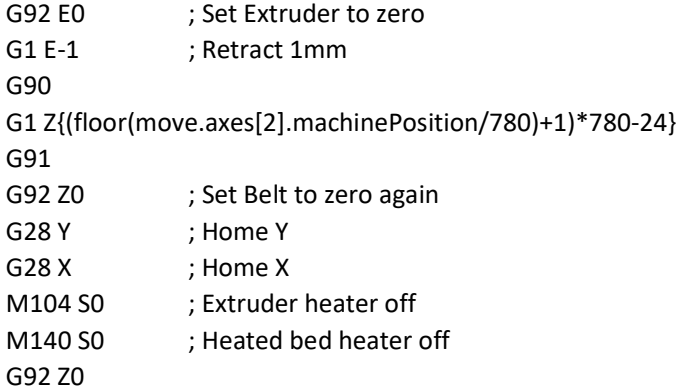

## Notes:

Line 4 defines the movement of the belt. Depending on the belt, you may need to change the last number (-24) to get an accurate full revolution. With smaller numbers (-26) the belt turns 2 mm less, with larger numbers (-22) it turns more.

Check that the second print starts at the same position as the first print before leaving the printer unattended.

Print objects longer than ≈740 mm will still touch the area of the tape seam. Usually, this does not cause problems with larger parts. In this case, the belt will rotate many times a full rotation to prevent backward movement.

If you have problems with adhesion in the seam area, try recalibrating the Y0 distance to print farther away from the belt.

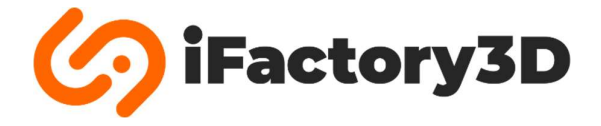

In manchen Fällen (z.B. beim Drucken mit stark haftenden Materialien) kann es sinnvoll sein, die Nahtstelle des Fließbandes zu überspringen.

Um dies einzustellen, müssen folgende Schritte durchgeführt werden:

- 1) Homen Sie den Drucker über das Display oder das Web-Interface.
- 2) Lassen Sie das Fließband bis zu folgender Position fahren: (Nahtstelle vor der hintersten Schraube)

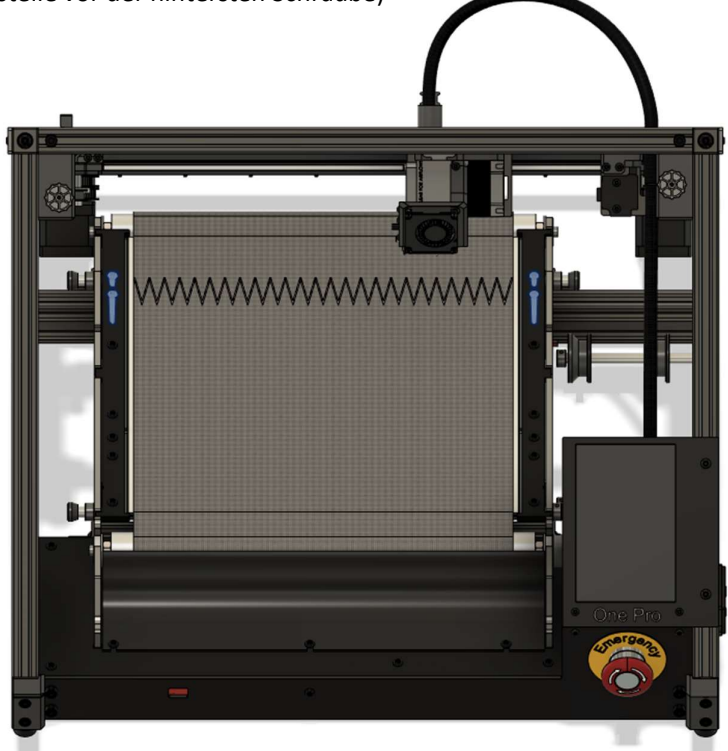

3) Öffnen Sie im ideaMaker Slicer die Druckereinstellungen:

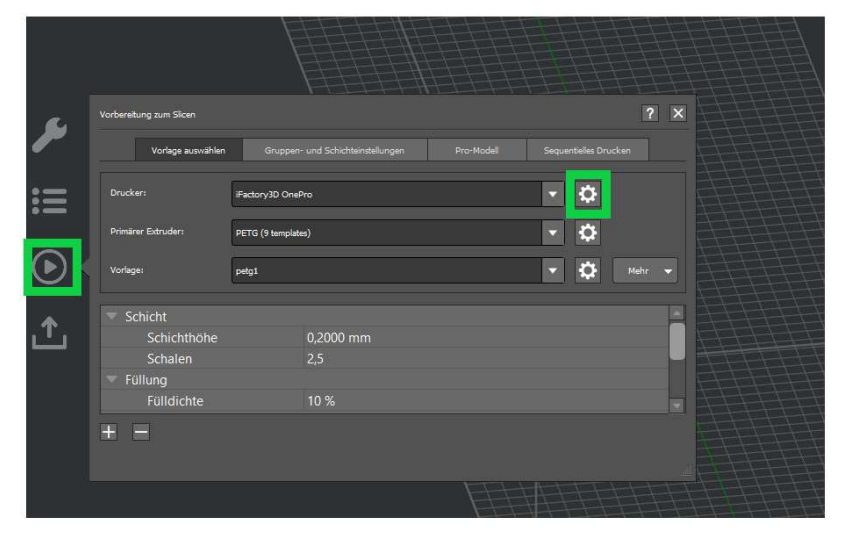

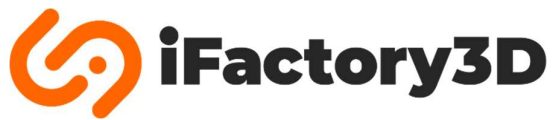

4) Wählen Sie "Fortgeschritten" und markieren Sie den gesamten Text im zweiten Textfeld:

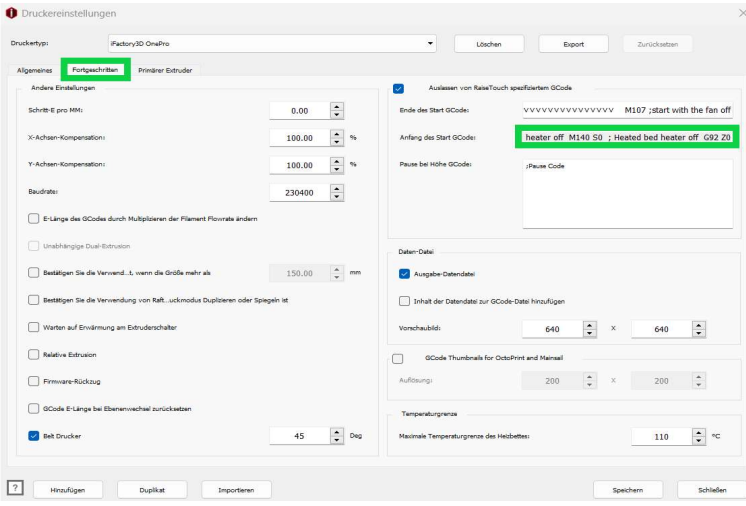

5) Ersetzen Sie den Text mit den folgenden Befehlen (kopieren und in das Textfeld einfügen) und wählen Sie "Speichern":

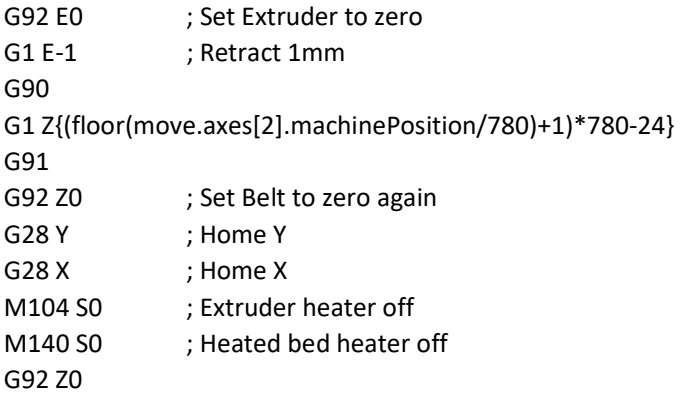

Hinweise:

In Zeile 4 wird die Fließbandbewegung definiert. Abhängig von der Länge des montierten Fließbandes kann eine Nachkalibrierung der letzten Zahl (-24) nötig sein. Durch das Verwenden kleinerer Zahlen (- 26) wird das Fließband sich 2 mm weniger weit drehen, größere Zahlen (-22) lassen das Fließband weiter fahren.

Prüfen Sie, ob der zweite Druckauftrag an derselben Position hinter der Nahtstelle beginnt wie der erste.

Druckaufträge mit Bauteilen, die länger als ≈740 mm sind, werden trotzdem mit der Nahtstelle in Berührung kommen. Bei lange Druckobjekten führt der Kontakt mit der Naht in der Regel nicht zu Fehlern im Druckbild. Im Fall längerer Druckaufträge wird das Fließband ein Vielfaches der vollen Undrehungsweite fahren, um eine Rückwärtsbewegung zu vermeiden.

Sollte es Probleme mit zu starker Haftung im Bereich der Fließbandnaht geben, sollte die Druckhöhe Y0 weiter entfernt vom Fließband gewählt werden (siehe Kalibrierungsanleitung).